① 認証画面が表示されますので、**山口大学発行のアカウント**でログイン

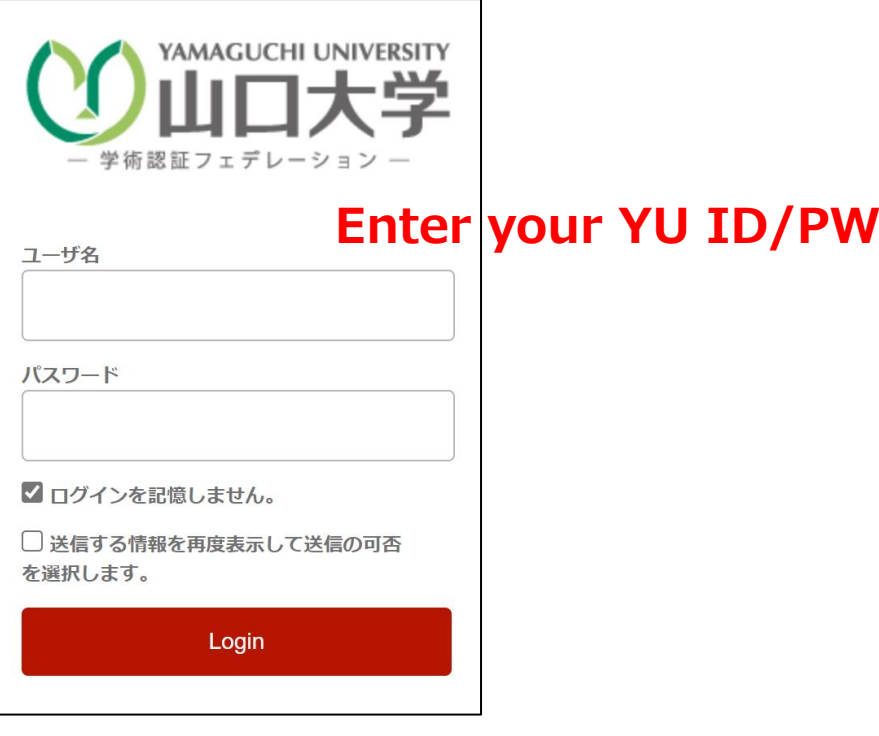

## **② 認証完了 Authentication is completed**

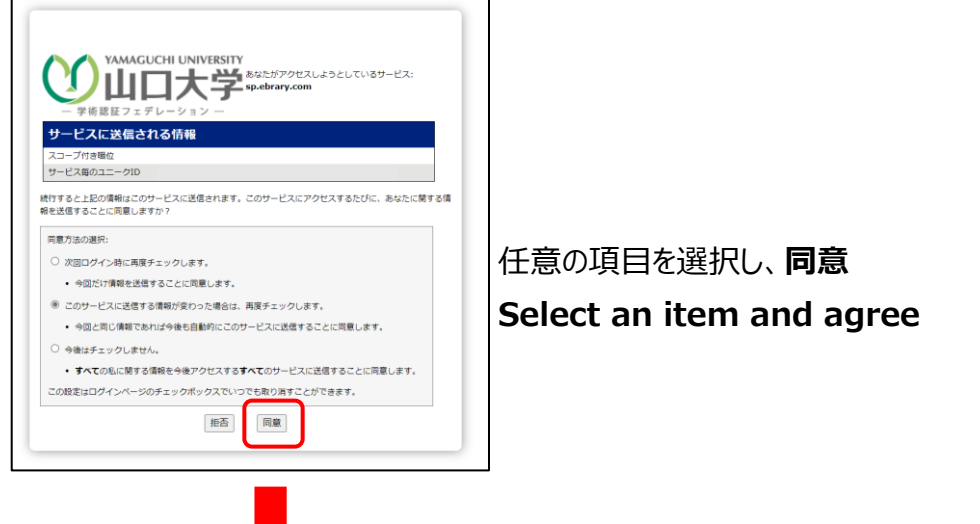

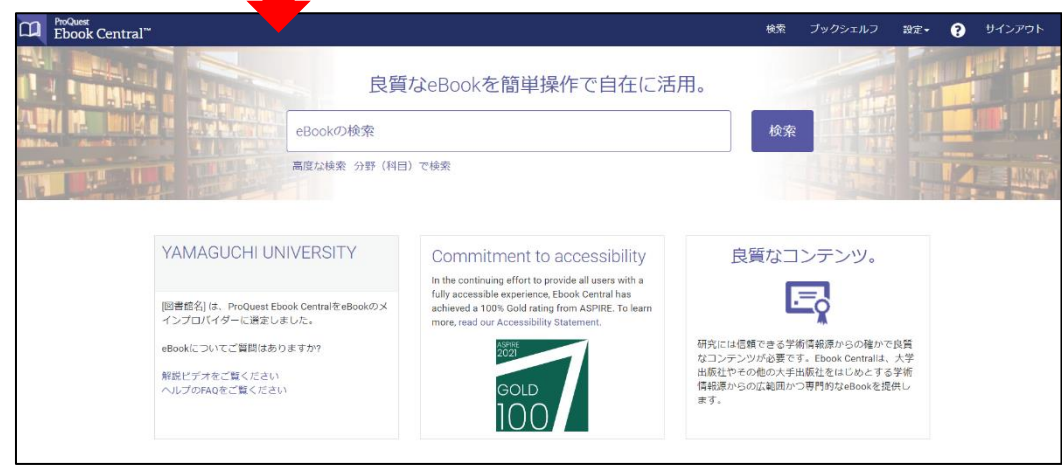